## 【要保存】初期設定記録シート(Jimdo 無料版用)

Jimdo(新規登録)

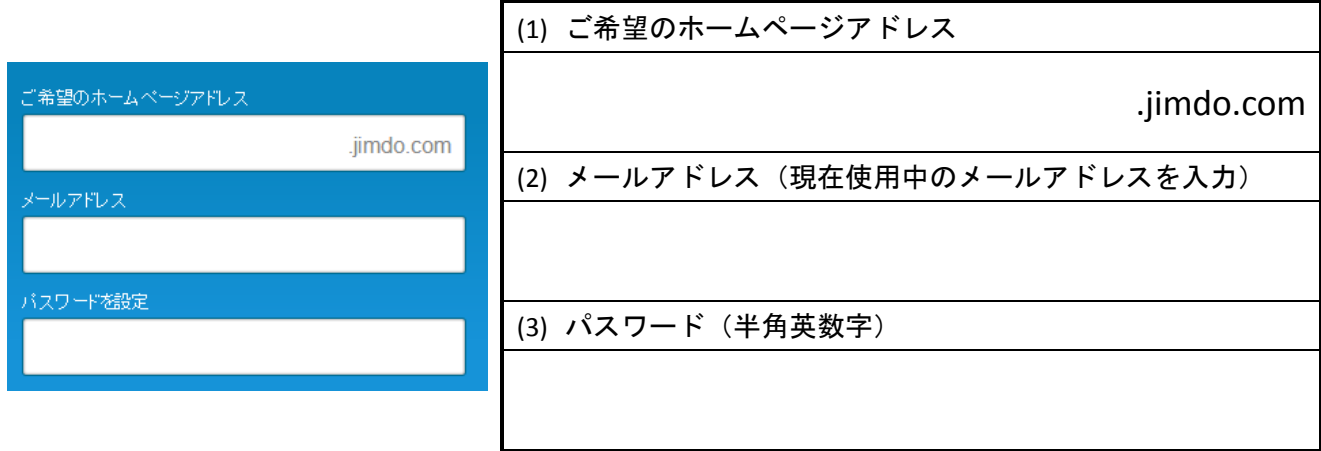

- (1) ご希望のホームページアドレスは半角英数字で(一部記号も可)入力します。 店舗・企業、サービス名などの名称を英語表記またはローマ字綴りにすると最適です。
- (2) メールアドレスには確実に送受信ができるメールアドレスを入力します。 携帯電話のメールアドレスは不可です。(ただしスマートフォンで送受信できれば OK)
- (3) パスワードは半角英数字で入力します。Jimdo のログイン時に必要です。

Gmail(ジーメール)=Google アカウント

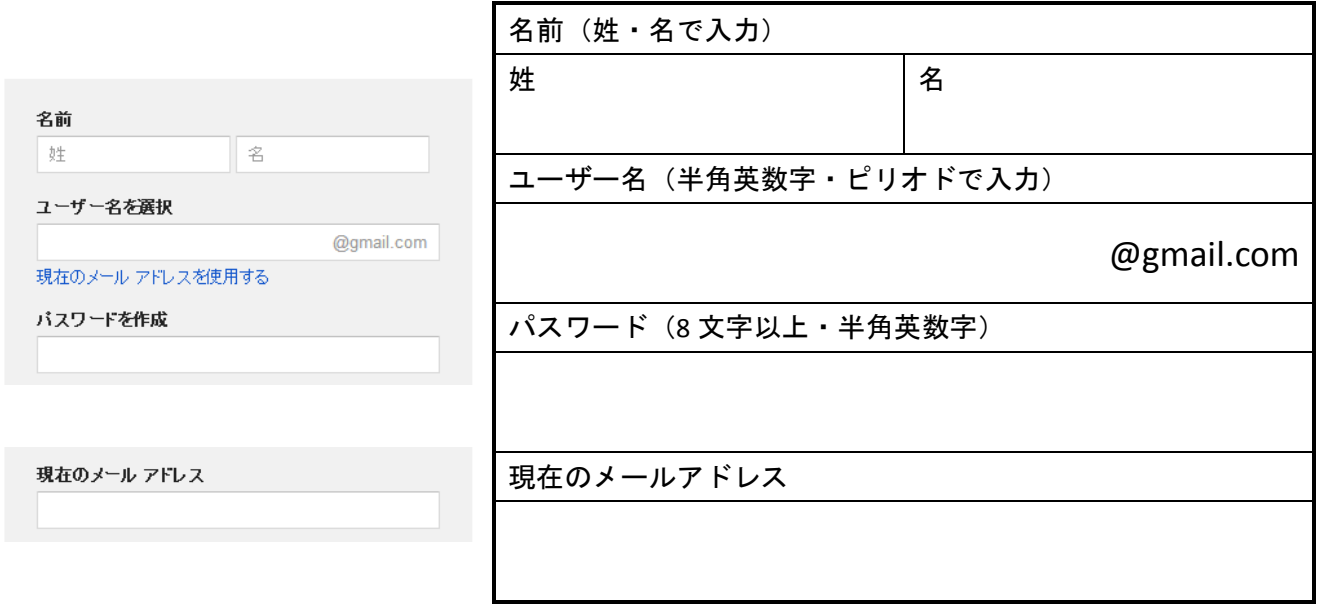

※Gmail (Google アカウント)は Google の各種サービスを利用する際に必要です。

既にアカウント取得済みの場合、個人用・ビジネス用と使い分けが必要であれば新規登録してください。 ※現在のメールアドレスはパスワードを忘れた時のメール送付先として必要です。

また、新しく Gmail アドレスを作成・管理が面倒という場合は「現在のメールアドレスを使用する」をクリ ックして現在使用中のメールアドレスで Google アカウントを新規作成することもできます。